# FIMX8 ÜBERWACHUNGSGERÄT LUFTFILTER

# Montage- und Bedienungsanleitung

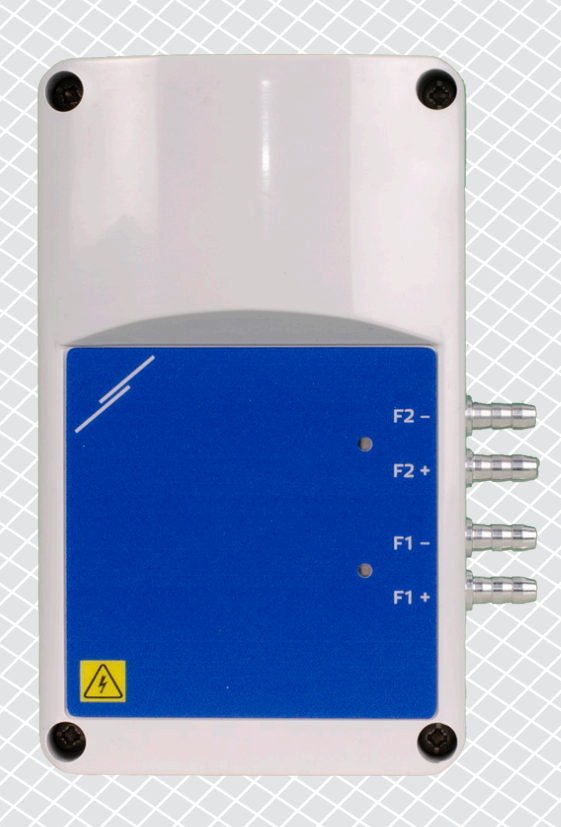

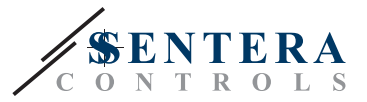

# **Inhaltsverzeichnis**

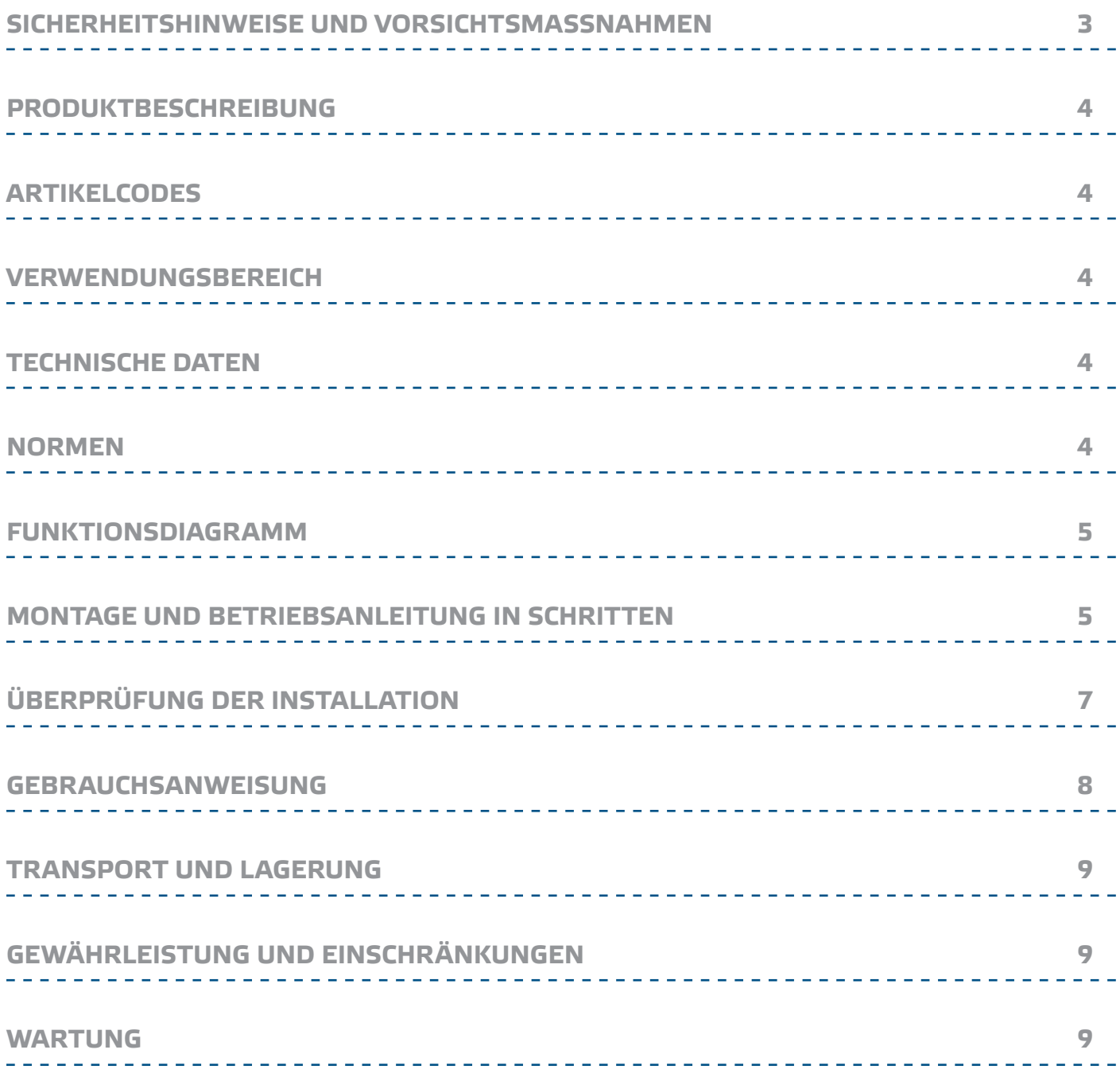

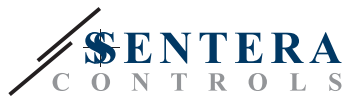

# <span id="page-2-0"></span>**SICHERHEITSHINWEISE UND VORSICHTSMASSNAHMEN**

 $(\!(\mathsf{v}\mathsf{I}\mathsf{B})\!)$ 

 $\epsilon$ 

Lesen Sie alle Informationen, Datenblatt, Modbus register Maps, Montageanleitung und Verdrahtungs-und Anschlusspläne bevor Sie mit dem Produkt arbeiten. Stellen Sie zur Sicherheit von Personen und Geräten sowie für eine optimale Produktleistung sicher, dass Sie den Inhalt vollständig verstehen, bevor Sie dieses Produkt installieren, verwenden oder warten.

Aus Sicherheits - und Genehmigungsgrunden (CE) ist das eigenmächtig Umbauen und / oder Verändern des Produktes nicht gestattet.

Das Produkt darf keinen aussergewöhnlichen Bedingungen ausgesetzt werden, sowie: extremen Temperaturen, direkter Sonneneinstrahlung oder Vibrationen. Langfristige Exposition gegenüber chemischen Dämpfen in hoher Konzentration kann die Leistung des Produkts beeinträchtigen. Stellen Sie sicher, dass die Arbeitsumgebung so trocken wie möglich ist. Vermeiden Sie Kondenswasserbildung.

Alle Installationen müssen den örtlichen Sicherheits-und Gesundheitsvorschriften sowie den örtlichen elektrischen Normen und anerkannten Regeln entsprechen. Dieses Produkt darf nur von einem Ingenieur oder Techniker, der über Sachkenntnis des Produkts und Sicherheitsvorkehrungen verfügt installiert werden.

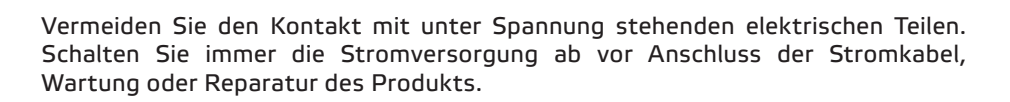

Überprüfen Sie immer, dass Sie geeignete Stromversorgung für das Produkt verwenden und Leiter mit entsprechender Größe und Eigenschaften verwenden. Stellen Sie sicher, dass alle Schrauben und Muttern fest angezogen sind, Sicherungen (falls vorhanden) gut ausgerüstet sind.

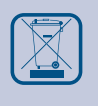

Recycling von Geräten und Verpackungen sollte berücksichtigt werden und in Übereinstimmung mit den örtlichen und nationalen Gesetzgebung / Vorschriften entsorgt werden.

Falls es Fragen gibt, kontaktieren Sie bitte Ihren technischen Support oder einen Fachmann.

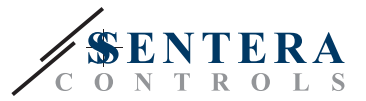

# <span id="page-3-0"></span>**PRODUKTBESCHREIBUNG**

FIMX8 sind Filterwächter zur Beobachtung von Luftfiltern in HLK-Anlagen. Ihr Zweck ist es, Informationen über den Filterstatus bereitzustellen und über den Grad der Verstopfung zu informieren. Sie können mit einem oder zwei Differenzdrucksensoren ausgestattet werden, um den Druckabfall auf beiden Seiten des Filters zu messen. Die Druckdifferenz zeigt an, wie verstopft der Filter ist. Die Internetanbindung basiert auf dem integrierten Sentera Internet Gateway (SIG-M-2 oder SIGWM). Über SenteraWeb können Messungen überwacht und Modbus-Register zurückgesetzt werden.

# **ARTIKELCODES**

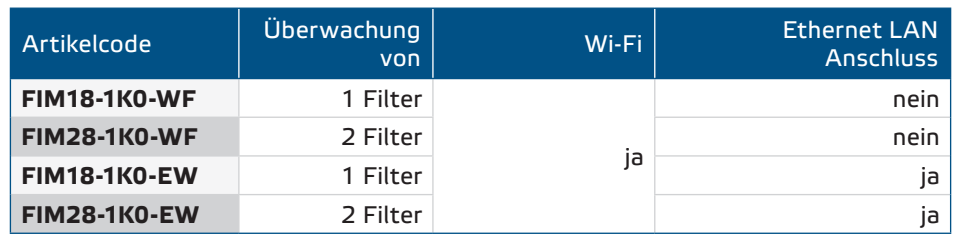

# **VERWENDUNGSBEREICH**

■ Online-Überwachung von Luftfiltern in HLK-Anlagen mit SenteraWeb

\_\_\_\_\_\_\_\_\_\_\_\_\_\_\_\_\_\_\_\_\_\_\_\_\_\_\_\_\_\_\_

# **TECHNISCHE DATEN**

- Spannungsversorgung: 85-264 VAC / 50-60 Hz
- Maximale Stromaufnahme: 25 mA
- 1 oder 2 Differenzdruckkanäle mit eingebautem digitalen hochauflösenden Differenzdrucksensor
- Datenübertragung zum und vom Internet über Standard Ethernet Kabel (LAN) oder Wi-Fi
- Firmware-Updates über Internet (SenteraWeb) oder Wi-Fi
- LED Anzeigen
- Implementiertes MQTT Protokoll
- Konfigurierbare Filterwarnung und Filteralarmdruck
- Benachrichtigungen über verstopfte Filter werden von SenteraWeb per SMS oder E-Mail gesendet
- Betriebsumgebungsbedingungen:
	- ► Temperatur: -5—65 °C
	- ► Relative Luftfeuchtigkeit: < 95 % rF (nicht kondensierend)
- Lagertemperatur: -20—70 °C

# **NORMEN**

- EMV Richtlinie 2014/30/EC:
	- ► EN 61000-6-2:2005 Elektromagnetische Verträglichkeit (EMV) Teil 6-2: Fachgrundnormen - Störfestigkeit für industrielle Umgebungen Änderung AC:2005 zu EN 61000-6-2
	- ► EN 61000-6-3:2007 Elektromagnetische Verträglichkeit (EMV) Teil 6-3: Fachgrundnormen - Emissionsstandard für Wohnbereich, Geschäfts- und Gewerbebereiche sowie Kleinbetriebe Abänderungen A1:2011 und AC:2012 zu EN 61000-6-3
	- ► EN 61326-1:2013 Elektrische Mess-, Steuer-, Regel- und Laborgeräte EMV Anforderungen - Teil 1: Allgemeine Anforderungen
	- ► EN 55011:2009 Industrielle, wissenschaftliche und medizinische Geräte -

 $\epsilon$ 

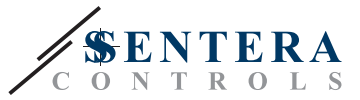

<span id="page-4-0"></span>Funkstörungen - Grenzwerte und Messverfahren Änderung A1:2010 zu EN 55011

- ► EN 55024:2010 Einrichtungen der Informationstechnik Störfestigkeitseigenschaften - Grenzwerte und Prüfverfahren
- NSR Richtlinie 2014/35/EU:
	- ► EN 60529:1991 Schutzarten durch Gehäuse (IP-Code) Änderung AC:1993 zu EN 60529
	- ► EN 62311:2008 Bewertung von elektrischen und elektronischen Einrichtungen in Bezug auf Begrenzungen der Exposition von Personen in elektromagnetischen Feldern (0 Hz - 300 GHz)
	- ► EN 60950-1:2006 Einrichtungen der Informationstechnik Sicherheit Teil 1: Allgemeine Anforderungen Änderungen AC:2011, A11:2009, A12:2011, A1:2010 und A2:2013 zu EN 60950-1
- Funkgeräterichtlinie 2014/53/EU:
	- ► EN 300 328 V2.1.1 Breitbandübertragungssysteme; Datenübertragungsgeräte, die im 2,4-GHz-ISM-Band arbeiten und Breitbandmodulationstechniken verwenden; Harmonisierte EN, die die wesentlichen Anforderungen nach Artikel 3.2 der EU-Richtlinie 2014/53/EU enthält
- ETSI EN 301 489-1 V2.1.1 (2017-02) Elektromagnetische Verträglichkeit (EMV) Standard für Funkeinrichtungen und -dienste; Teil 1: Gemeinsame technische Anforderungen; Harmonisierte EN, die die wesentlichen Anforderungen nach Artikel 3.1b der EU-Richtlinie 2014/53/EU und nach Artikel 6 der EU-Richtlinie 2014/30/EU enthält
- ETSI EN 301 489-17 V3.1.1 (2017-02) Elektromagnetische Verträglichkeit (EMV) für Funkeinrichtungen und -dienste; Teil 17: Spezifische Bedingungen für Breitbanddatenübertragungssysteme; Harmonisierte EN die die wesentlichen Anforderungen nach Artikel 3.1b der EU-Richtlinie 2014/53/EU enthält
- RoHs Richtlinie 2011/65/EC
- ► EN IEC 63000:2018 Technische Dokumentation zur Beurteilung von Elektround Elektronikgeräten hinsichtlich der Beschränkung gefährlicher Stoffe

## **FUNKTIONSDIAGRAMM**

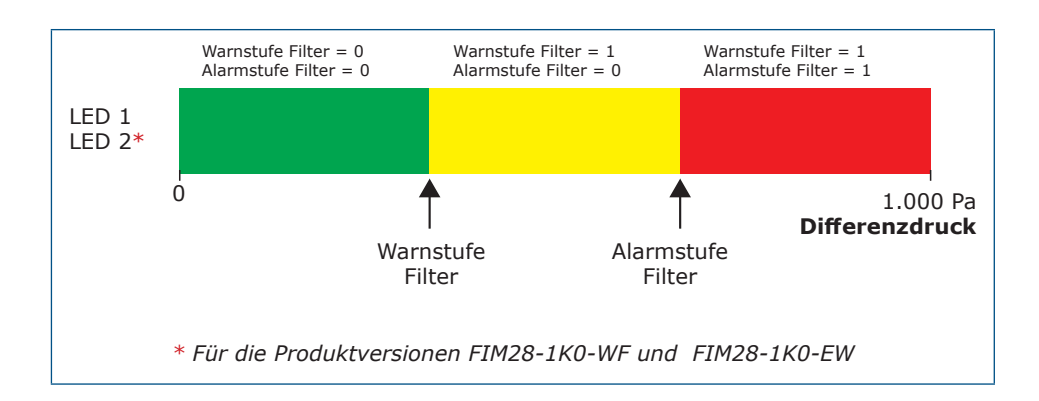

### **MONTAGE UND BETRIEBSANLEITUNG IN SCHRITTEN**

Lesen Sie vor der Montage des Geräts sorgfältig die *"***Sicherheits- und Vorsichtsmaßnahmen"**. Wählen Sie eine glatte Oberfläche für die Installation (eine Wand, ein Panel usw.) und folgen Sie diesen Schritten:

- **1.** Schrauben Sie den Deckel des Gehäuses ab, um ihn zu entfernen.
- **2.** Befestigen Sie die Hinterseite vom Gehäuse an der Wand oder das Panel mittels Befestigungselementen. Beachten Sie die richtigen **Einbaumasse** in **Fig. 1** gezeigt und **Einbaulage** in **Fig. 2** gezeigt.

# FIMX8 ÜBERWACHUNGSGERÄT LUFTFILTER

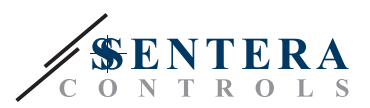

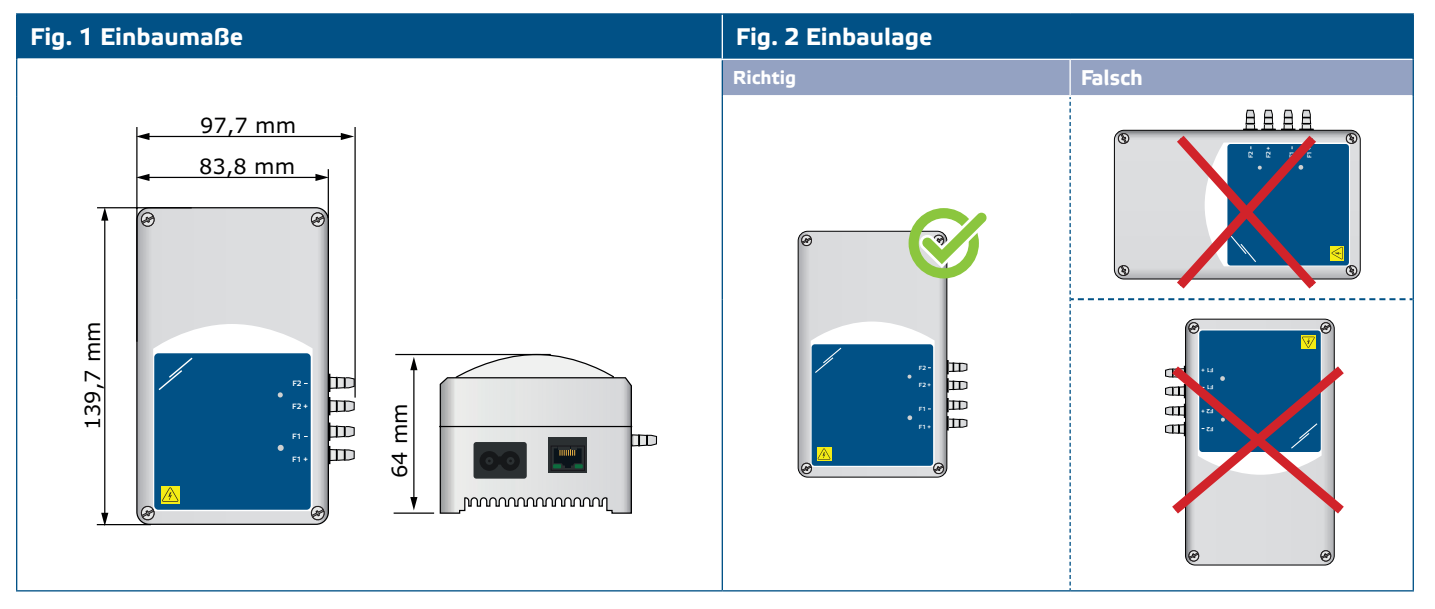

- **3.** Stellen Sie den Deckel zurück und befestigen Sie ihn mit den Schrauben.
- **4.** Verbinden Sie die Düsen mit dem Schlauch (siehe **Fig. 3**). Je nach Anwendung müssen Sie einen bestimmten Anschlusssatz wie PSET-PVC-200 oder PSET-QF-200 von Sentera verwenden, wie in **Fig. 3** unten gezeigt.

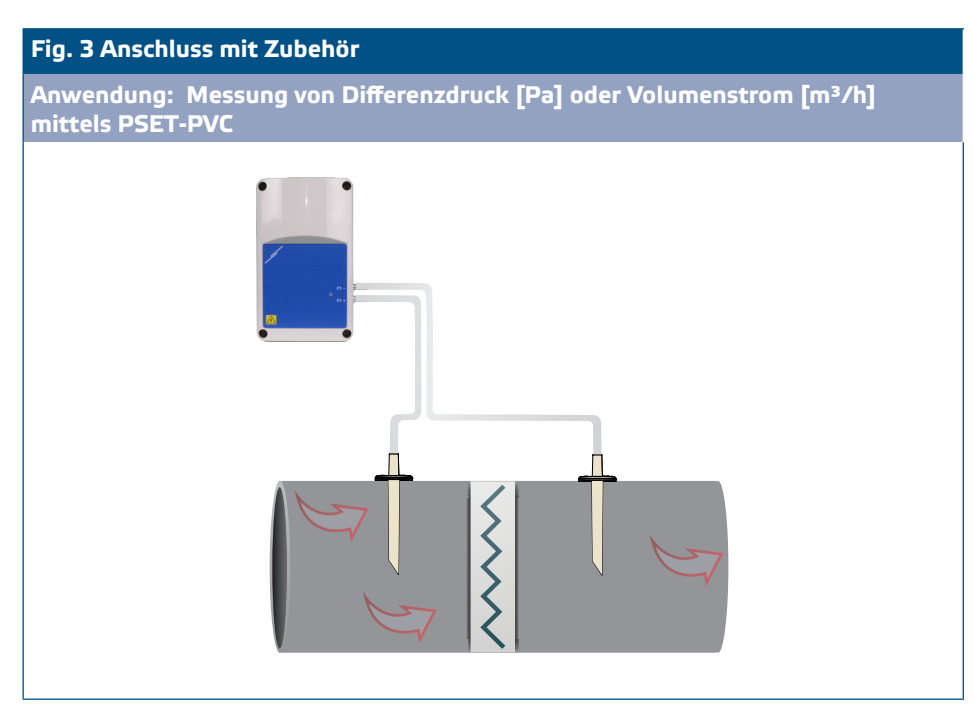

- **5.** Stecken Sie das Netzkabel in die Buchse.
- **6.** Stecken Sie den Stecker in die Steckdose.
- **7.** Verbinden Sie das Internet-Gateway über Wi-Fi oder über ein LAN-Kabel mit dem Internet. Wenn Sie das FIMX8 per Kabel mit Ihrem Internet-Router verbinden möchten, können Sie es über den Ethernet-Anschluss mit einem Standard-Netzwerkkabel machen- **Fig. 4**.

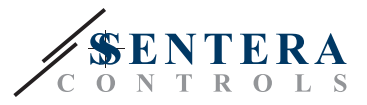

#### <span id="page-6-0"></span>**Fig. 4 Anschlüsse**

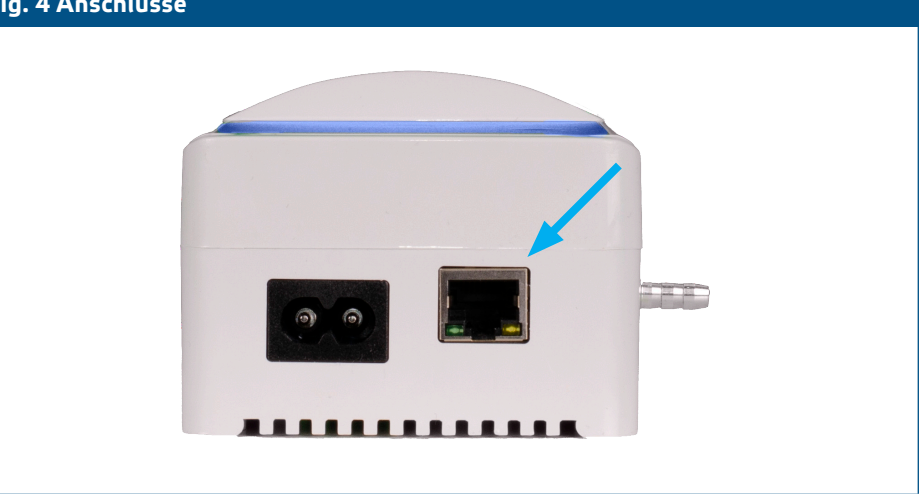

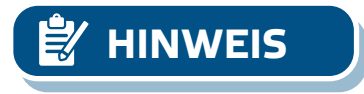

**HINWEIS** *Informationen zur Sensorkalibrierung und zum Zurücksetzen von Modbus-Registern finden Sie im Abschnitt "Bedienungsanleitung".*

#### **Optionale Einstellungen**

Um eine korrekte Kommunikation zu gewährleisten soll der NBT in nur zwei Geräten auf dem Modbus RTU Netzwerk aktiviert werden. Aktivieren Sie ggf. den NBT-Widerstand über 3SModbus oder Sensistant (*Holding Register 9*).

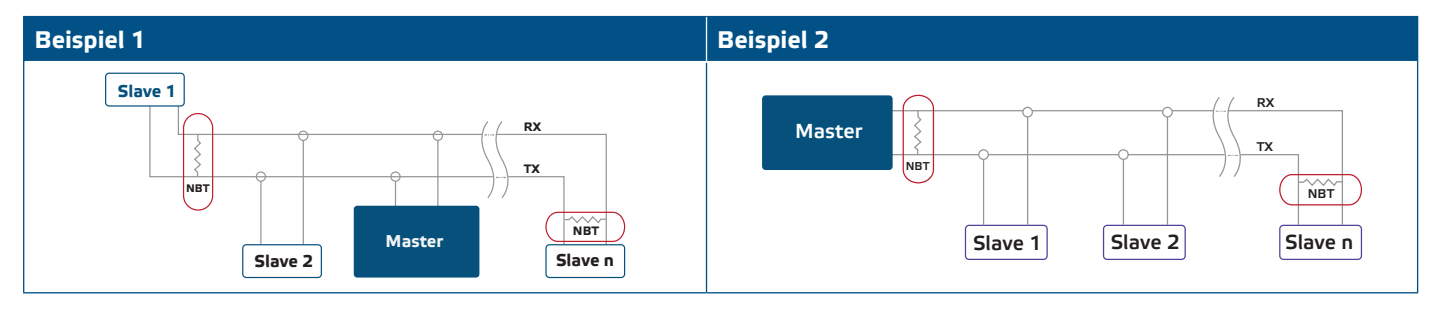

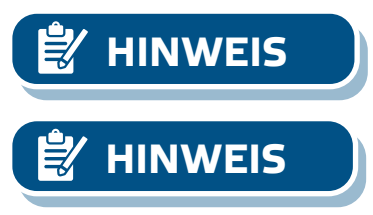

**HINWEIS** *Auf einem Modbus RTU Netzwerk sollen zwei Bus Terminators (NBTs) aktiviert werden.*

> *Die vollständigen Modbus-Registerdaten finden Sie im Produkt Modbus Register Map, das ein separates Dokument ist, das dem Artikelcode auf der Website beigefügt ist und die Registerliste enthält. Produkte mit früheren Firmware Versionen sind möglicherweise nicht mit dieser Liste kompatibel.*

# **ÜBERPRÜFUNG DER INSTALLATION**

Nach dem Einschalten des Gerätes und während der Messung des Filterzustandes sollte(n) die LED(s) am Gehäuse dreimal blinken, auch wenn die LED-Helligkeit über das Holdingregister 31 auf '0' eingestellt ist.

Die grüne LED1 im Inneren des Gehäuses leuchtet auf, um eine erfolgreiche Verbindung zum Internet anzuzeigen. Wenn die Verbindung zum Internet nicht hergestellt werden kann, leuchtet die rote LED3 auf der Leiterplatte. Das SIG-M-2 oder SIGWM Gateway ist in das Gerät integriert, wenn Sie also weitere Informationen benötigen, konsultieren Sie die SIG-M-2- oder SIGWM-Dokumentation auf unserer Website. Weitere Details zu LED-Anzeigen finden Sie in **Fig. 5** und **Fig. 6** unten.

<span id="page-7-0"></span>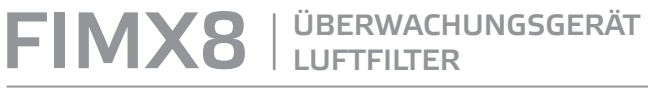

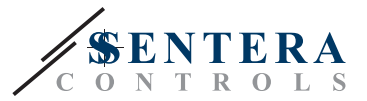

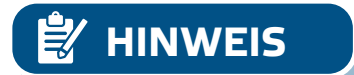

**HINWEIS** *Weitere Informationen finden Sie im Produktdatenblatt - Einstellungen und Anzeigen.* 

#### **Fig. 5 LED Anzeige für die Internetverbindung**

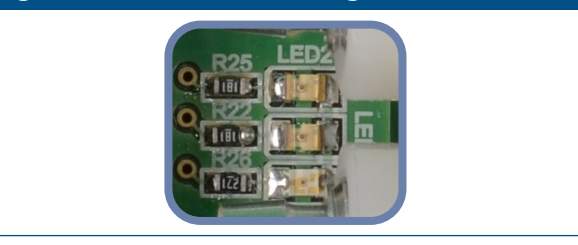

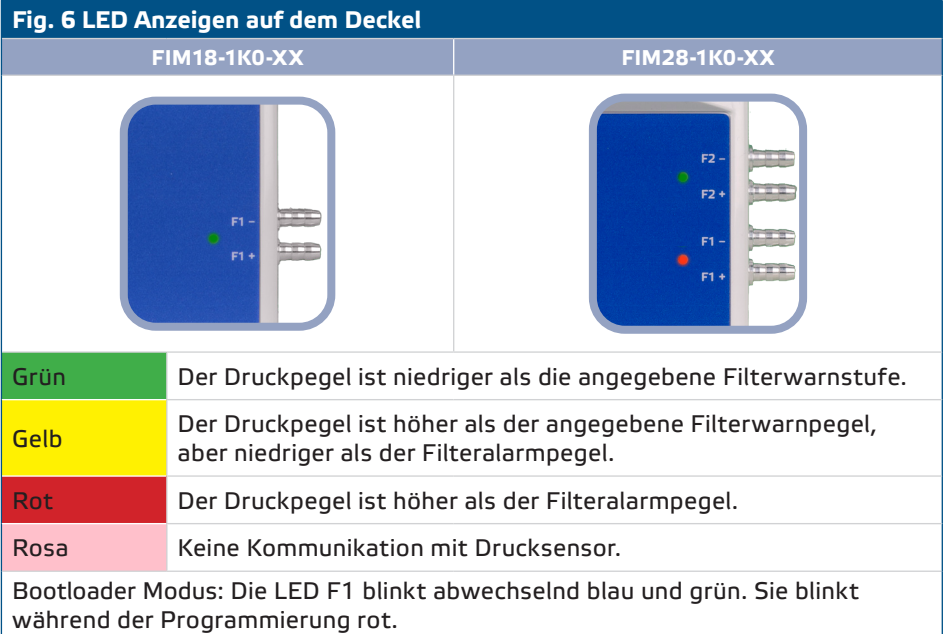

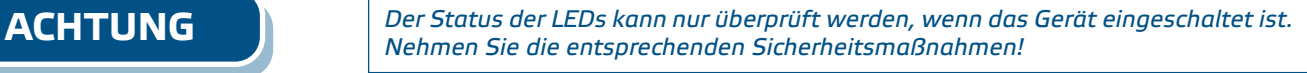

**ACHTUNG** *Die LED-Intensität kann zwischen 0 und 100 % mit einem Schritt von 10 % entsprechend dem im Holding Register 31 festgelegten Wert eingestellt werden.*

# **GEBRAUCHSANWEISUNG**

**Sensorkalibrierungsverfahren:**

- **1.** Trennen Sie die Düsen und stellen Sie sicher, dass sie nicht verstopft sind.
- **2.** Schreiben Sie "1" in das Holding Register 20, um Sensor 1 zu kalibrieren. Wenn Ihre Produktversion über zwei Sensoren verfügt, schreiben Sie zur Kalibrierung des zweiten "1" in das Holding Register 30.

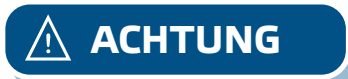

**ACHTUNG** *Stellen Sie sicher, dass die Düsen getrennt und frei sind.*

MIW-FIMX8-DE-000 - 03 / 11 / 2023 **www.sentera.eu** 8 - 90

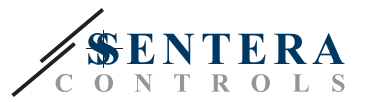

#### <span id="page-8-0"></span>**Schaltfläche zum Zurücksetzen der Internetverbindung**

Sowohl die EW- als auch die WF-Produktversion verfügen über einen WI-FI Anschluss. Die EW-Version verfügt auch über einen LAN-Anschluss. Durch Drücken der Taste in **Fig. 7** unten setzen Sie das Ethernet-LAN-Modul in den Produktversionen FIM18- 1K0-EW und FIM28-1K0-EW zurück. Die gleiche Taste in den Produktversionen FIM18-1K0-WF und FIM28-1K0-WF setzt das Wi-Fi-Modul zurück.

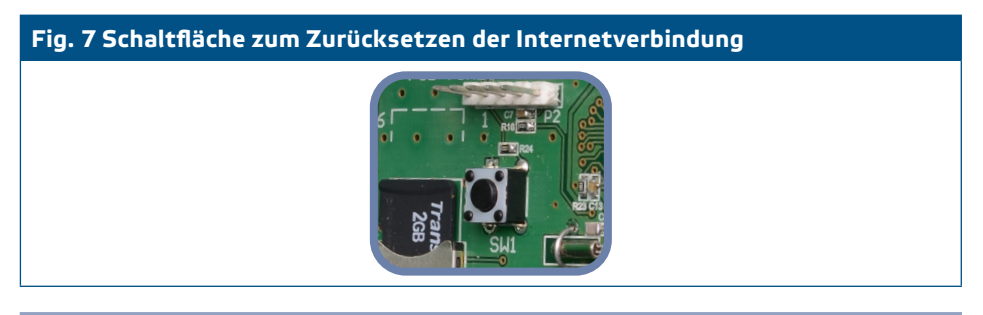

#### **Reset-Taktschalter für Wi-Fi (sowohl für EW- als auch für WF-Versionen)**

Bei Verbindungsproblemen oder zum Beenden der Wi-Fi-Verbindung: Drücken Sie den in **Fig. 8** unten gezeigten Reset-Taktschalter und halten Sie ihn gedrückt, bis die blaue LED am Wi-Fi-Modul aufleuchtet. Bei Bedarf können Sie sich über die SenteraWeb-Konfigurationsseite wieder mit einem beliebigen Netzwerk verbinden: http://192.168.1.123.

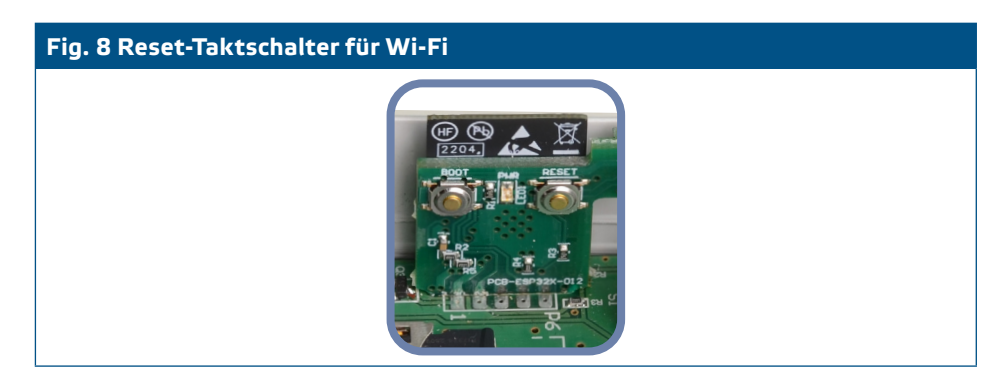

### **TRANSPORT UND LAGERUNG**

Vermeiden Sie Erschütterungen und extreme Bedingungen. Lagern Sie in Originalverpackung.

# **GEWÄHRLEISTUNG UND EINSCHRÄNKUNGEN**

Die Garantie gegen Herstellungsfehler gilt für zwei Jahre ab dem Lieferdatum. Jegliche Änderungen oder Anpassungen am Produkt entbinden den Hersteller von jeglicher Haftung. Der Hersteller weist jede Haftung für typografische oder andere Fehler in diesem Dokument zurück.

### **WARTUNG**

Unter normalen Bedingungen ist dieses Produkt wartungsfrei. Falls verschmutzt, reinigen Sie es mit einem trockenen oder leicht feuchten Tuch. Bei starker Verschmutzung, reinigen Sie mit einem nicht aggressiven Produkt. Unter diesen Umständen sollte das Gerät vom Netz getrennt werden. Achten Sie darauf, dass keine Flüssigkeiten in das Gerät gelangen. Nur am Netz wieder Anschließen wenn das Gerät völlig trocken ist.